# BOM for Windows Ver.6.0 SNMPトラップ受信機能御紹介資料

2015年6月

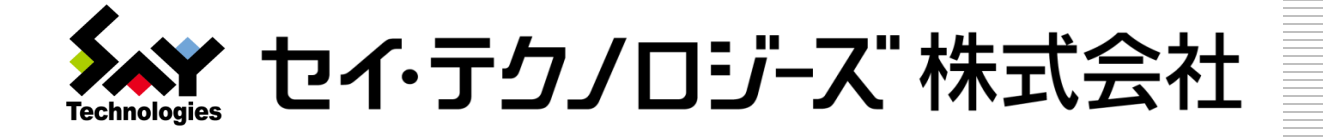

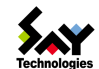

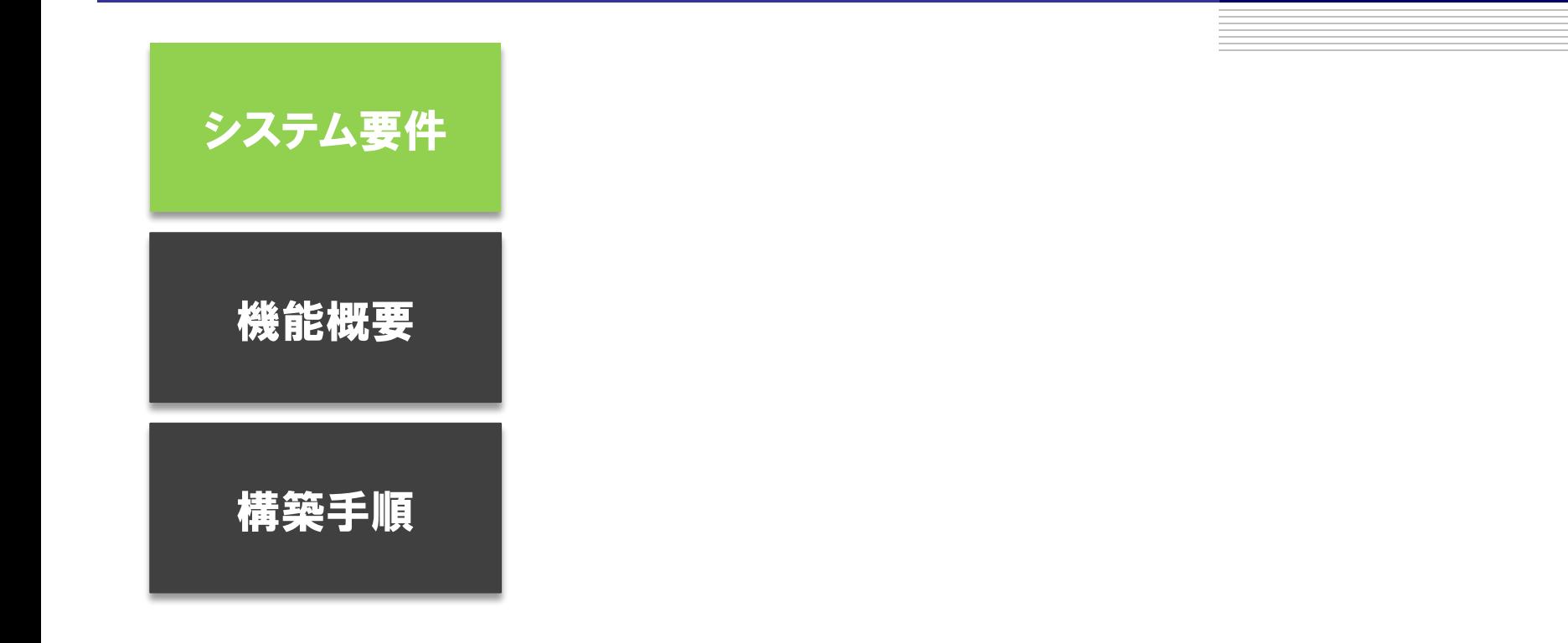

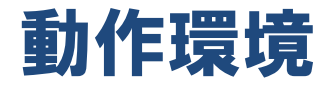

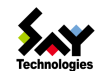

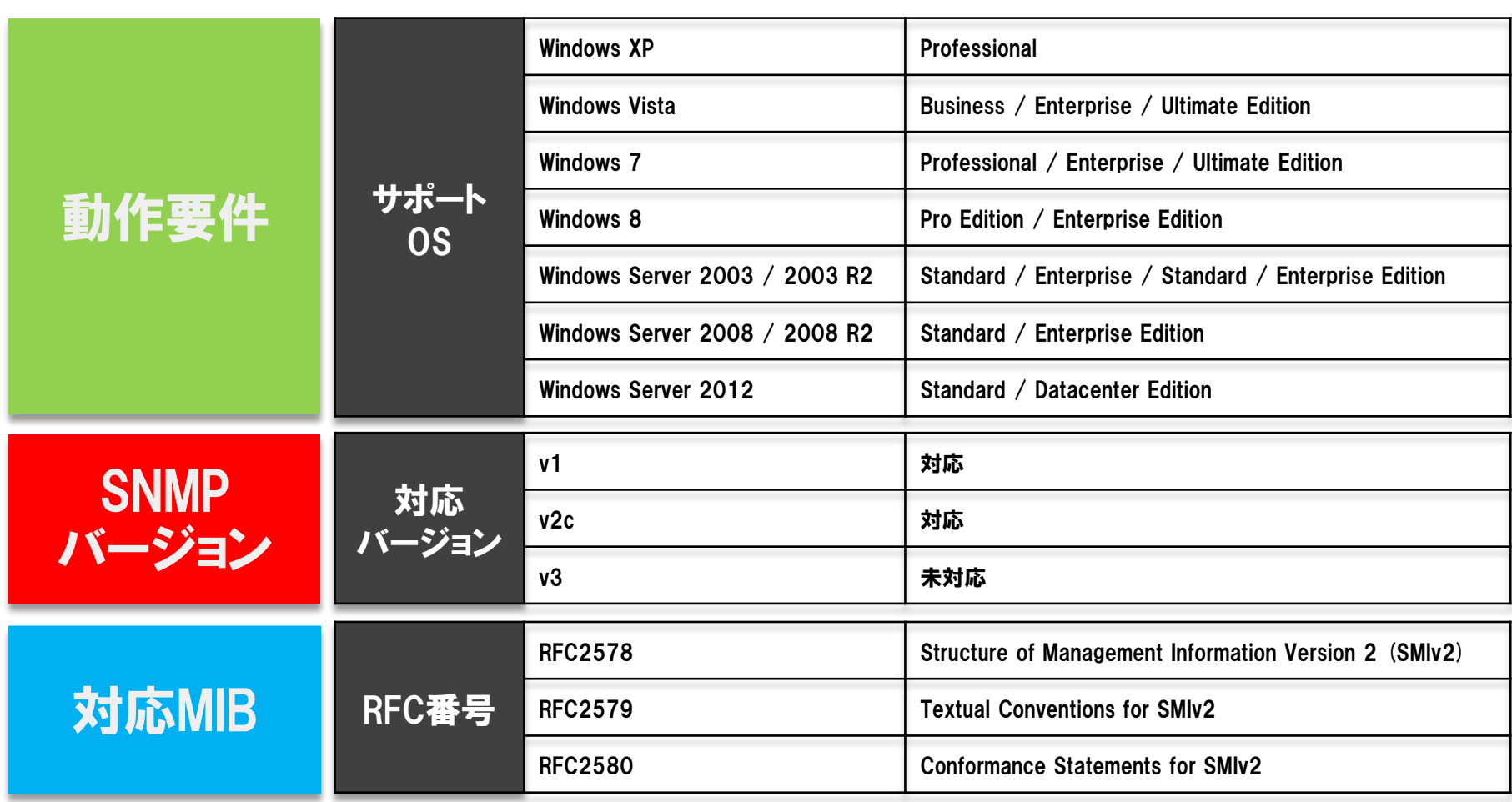

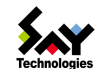

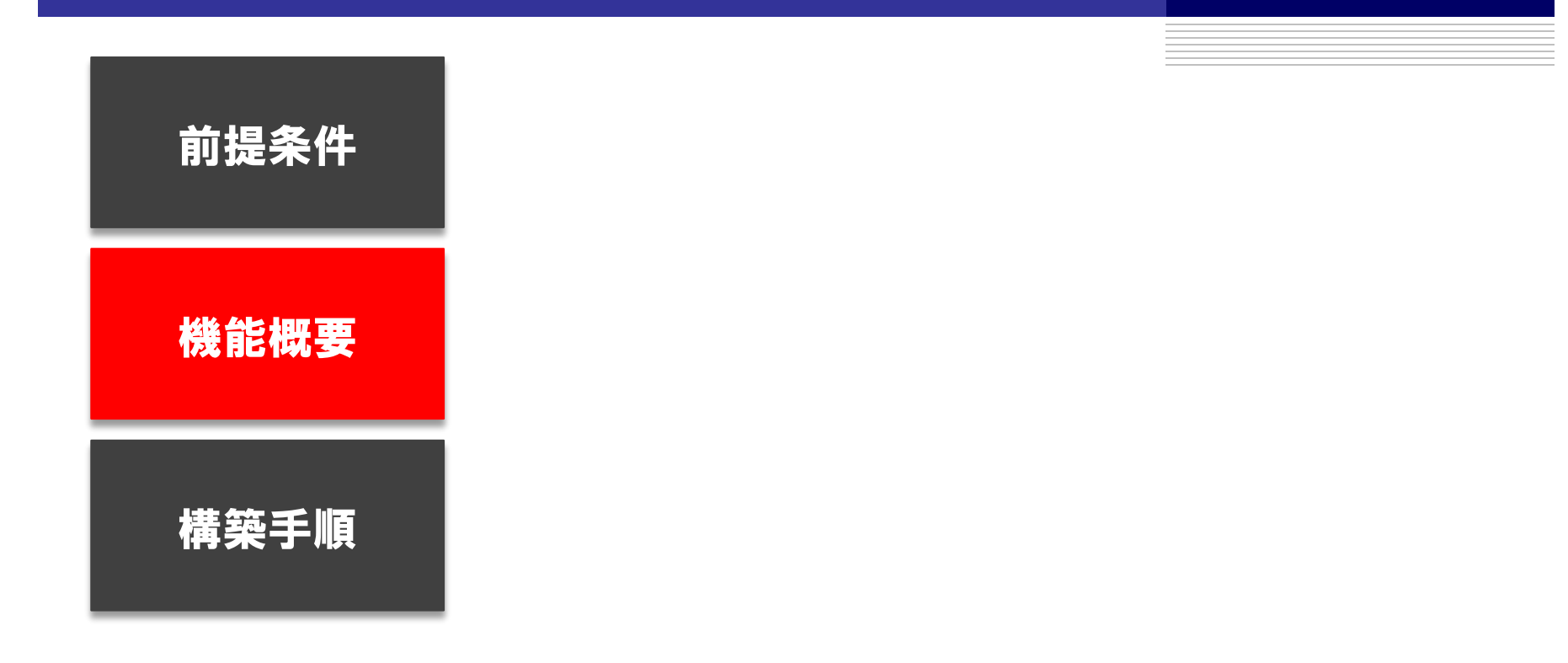

# BOM SNMPトラップ受信機能 概要図(一般例)

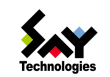

実現できること : ハードウェアやネットワークの監視ログをBOMに集約 実現できること : トラブル発生時の通知メールをBOMに一本化

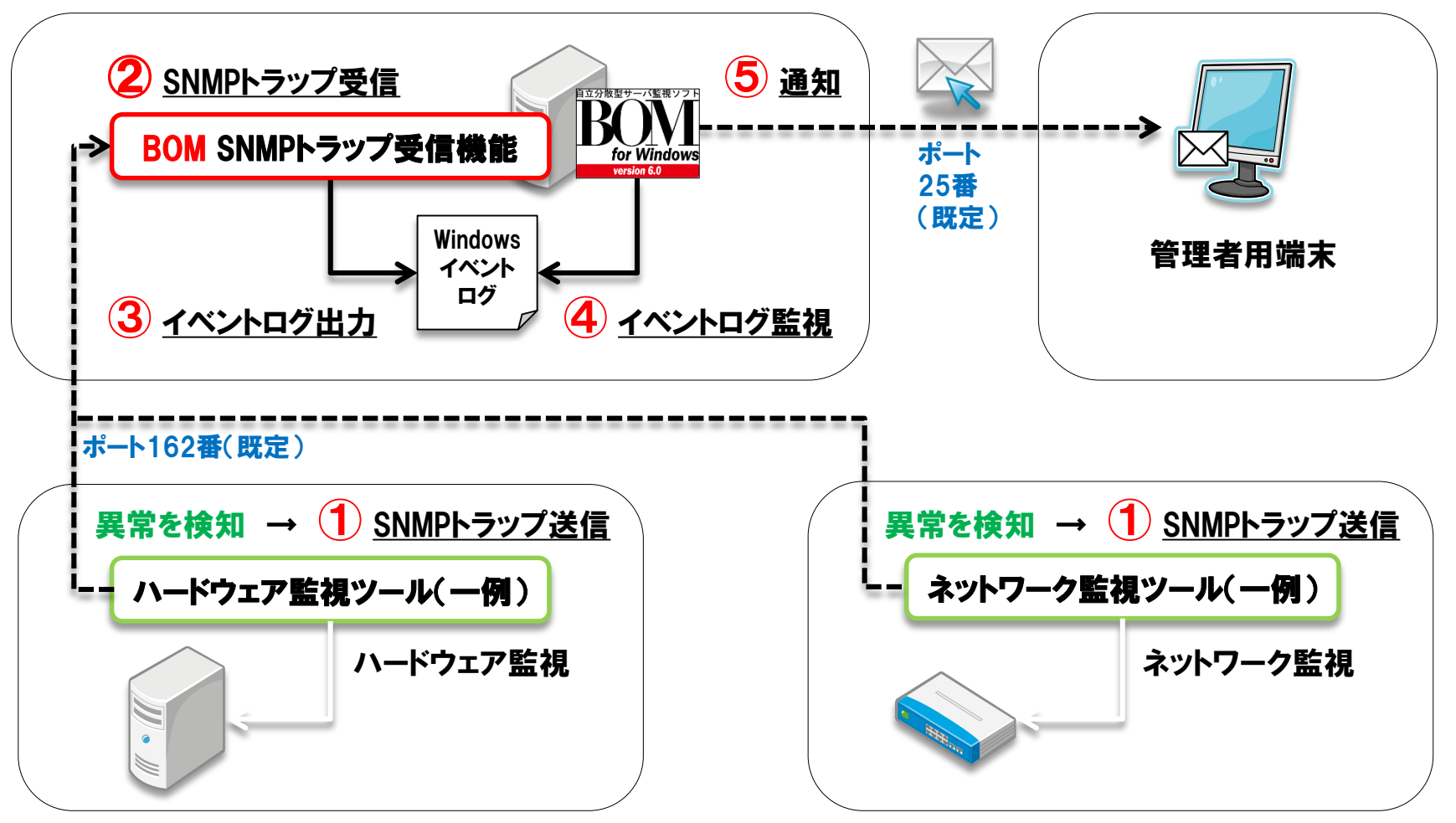

*Copyright©2015 SAY Technologies, Inc. All rights reserved*

# BOM SNMPトラップ受信 → イベントログ出力イメージ

- イベントログ : Application
	- ソース : BOMSNMPManagerService
	- レベル : 警告

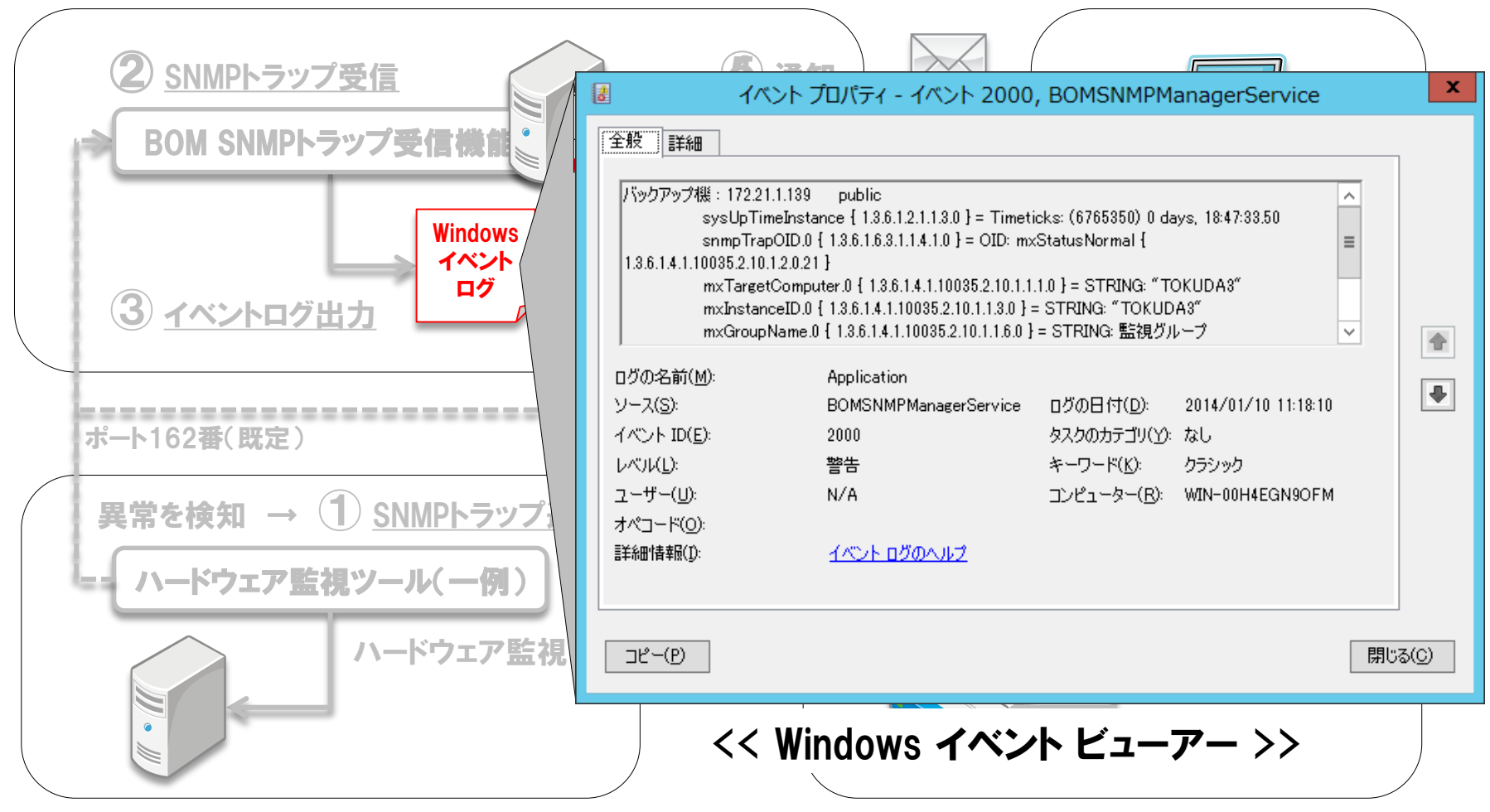

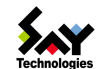

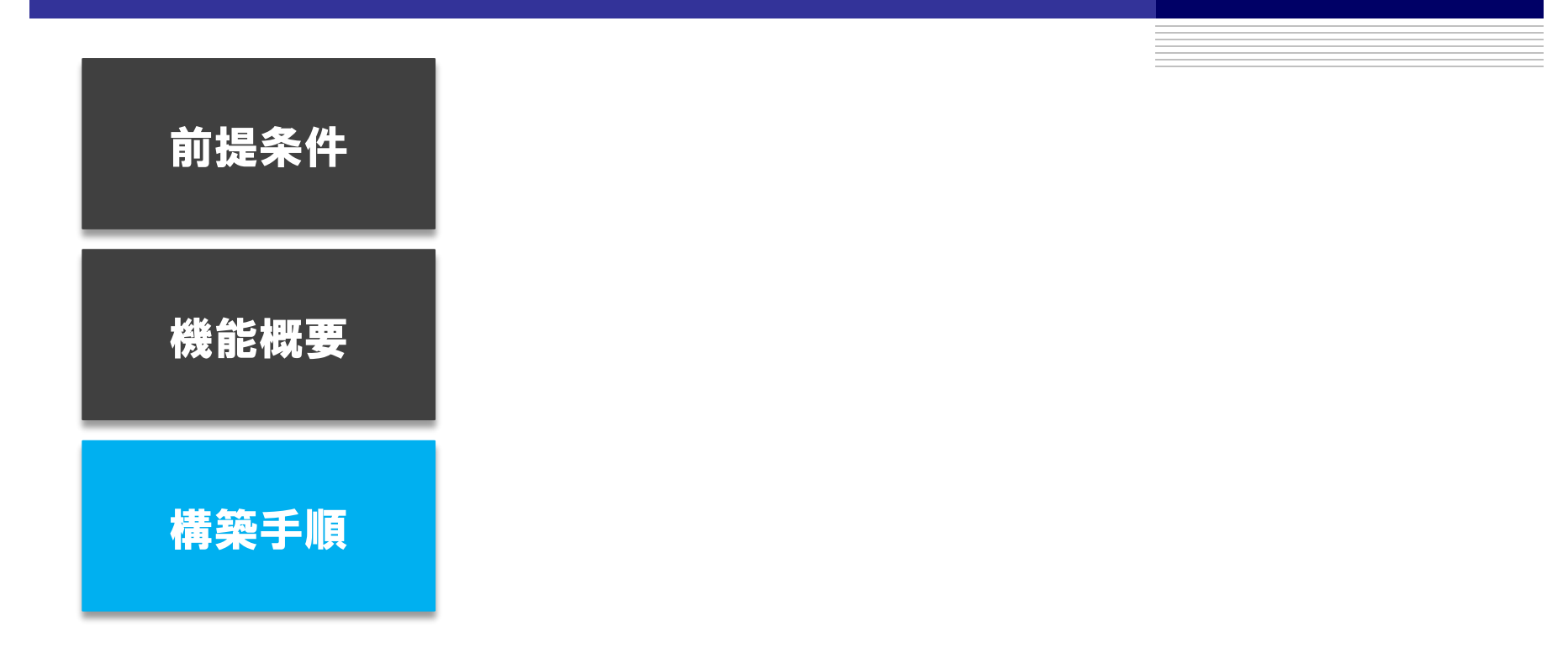

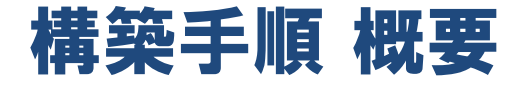

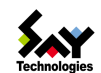

## STEP① BOM 6.0 SR1 のインストール

**● BOMインストールメディア** 

## STEP② SNMP受信機能用にMIB情報を登録

- SNMPトラップ送信を行うツールのMIBファイル収集(メーカーHPなど)
- 上記のMIBファイルを、BOMの所定フォルダーに保存

## STEP③ SNMPマネージャーサービスの受信設定

- SNMPトラップの送信元の指定(IPアドレス)
- コミュニティ名の指定

## STEP④ イベントログ監視設定

- **BOM SNMPトラップ受信機能監視テンプレートの適用**
- **BOM SNMPトラップ受信機能監視テンプレートのインポート**

#### STEP⑤ 通信経路のポートを開放

● SNMPトラップ送信用のポート開放 (既定値:162番ポート)

## STEP⑥ SNMPトラップ送信設定(SNMPトラップ送信を行うすべてのツールに設定)

- SNMPトラップの送信先(SNMPトラップ受信マネージャー)の指定
- コミュニティ名、SNMPバージョン(v1 or v2c)、送信ポートの指定

*Copyright©2015 SAY Technologies, Inc. All rights reserved*

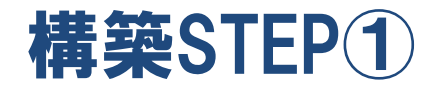

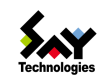

# STEP① BOM 6.0 SR1 のインストール

# ● BOMインストールメディア(セットアップファイル)

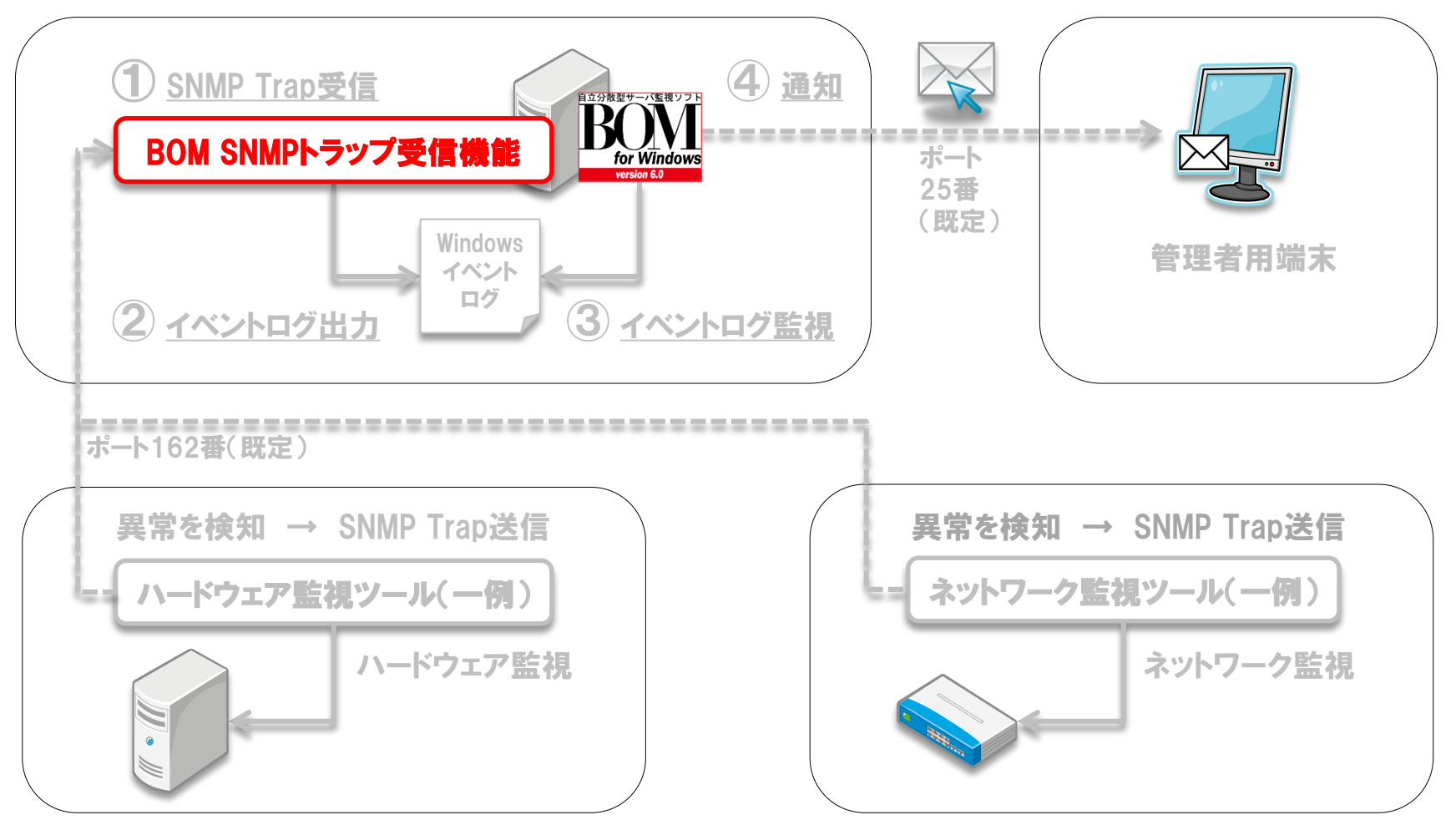

*Copyright©2015 SAY Technologies, Inc. All rights reserved*

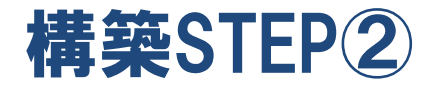

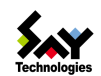

# STEP② SNMP受信機能用にMIB情報を登録

● SNMPトラップ送信を行うツールのMIBファイル収集(メーカーHPなど)

● 上記のMIBファイルを、BOMの所定フォルダーに保存

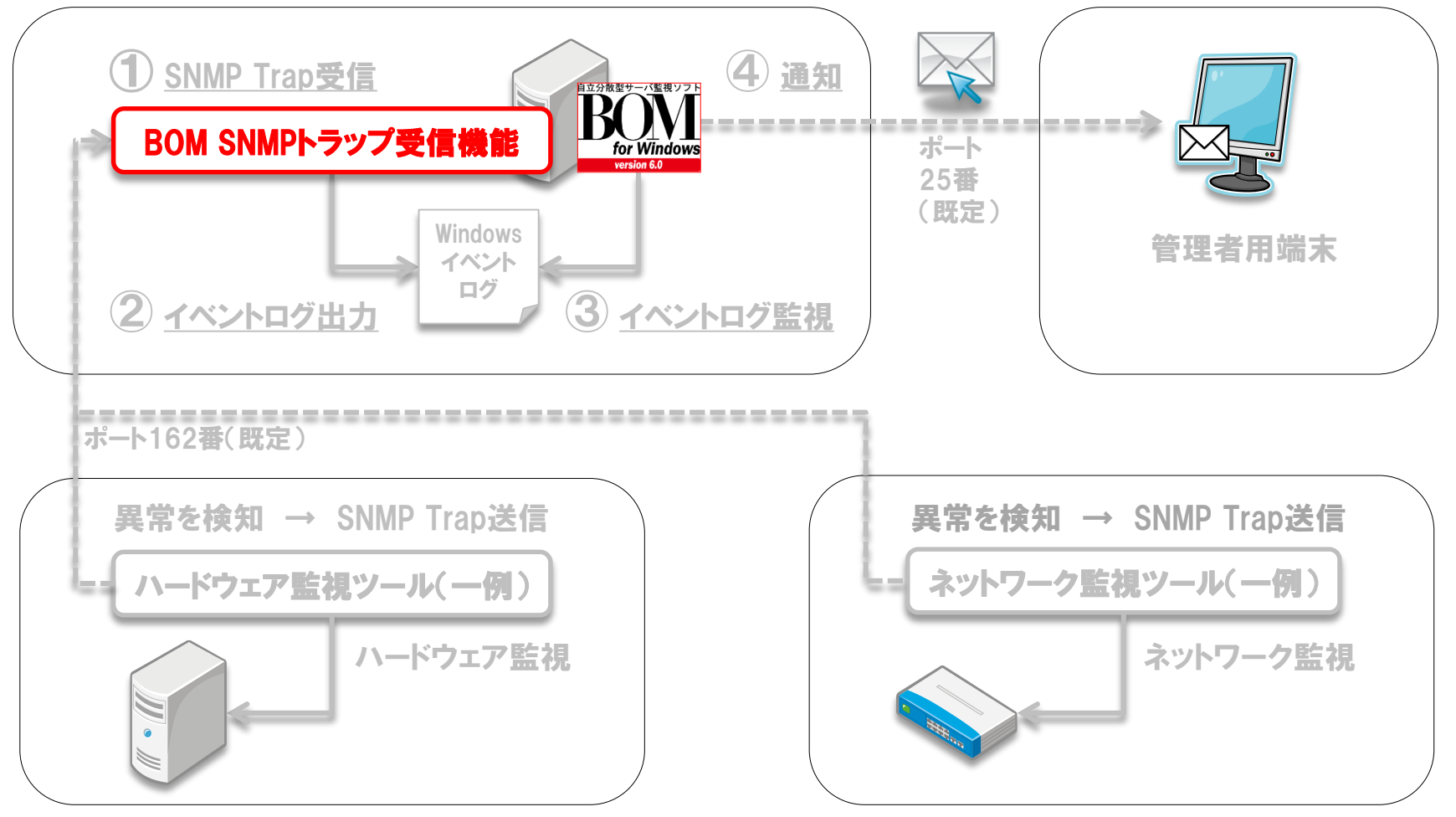

*Copyright©2015 SAY Technologies, Inc. All rights reserved*

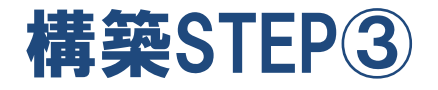

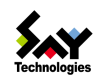

# STEP③ SNMPマネージャーサービスの受信設定

- SNMPトラップの送信元の指定(IPアドレス)
- コミュニティ名の指定

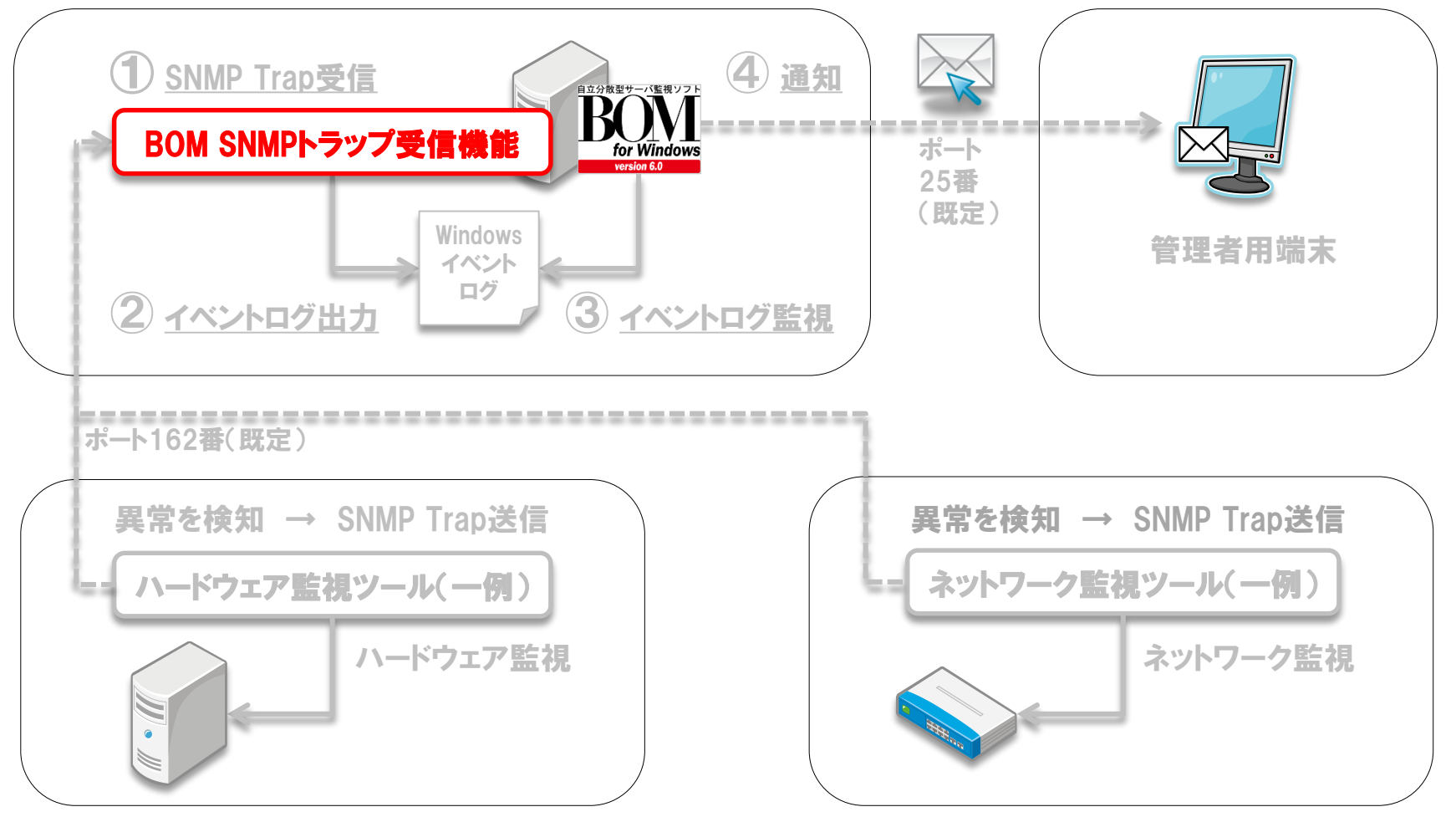

*Copyright©2015 SAY Technologies, Inc. All rights reserved*

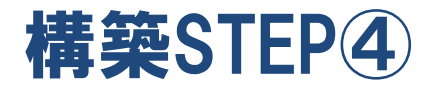

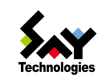

# STEP④ イベントログ監視設定

- BOM SNMP トラップ受信機能監視テンプレートの適用
- BOM SNMP トラップ受信機能監視テンプレートのインポート

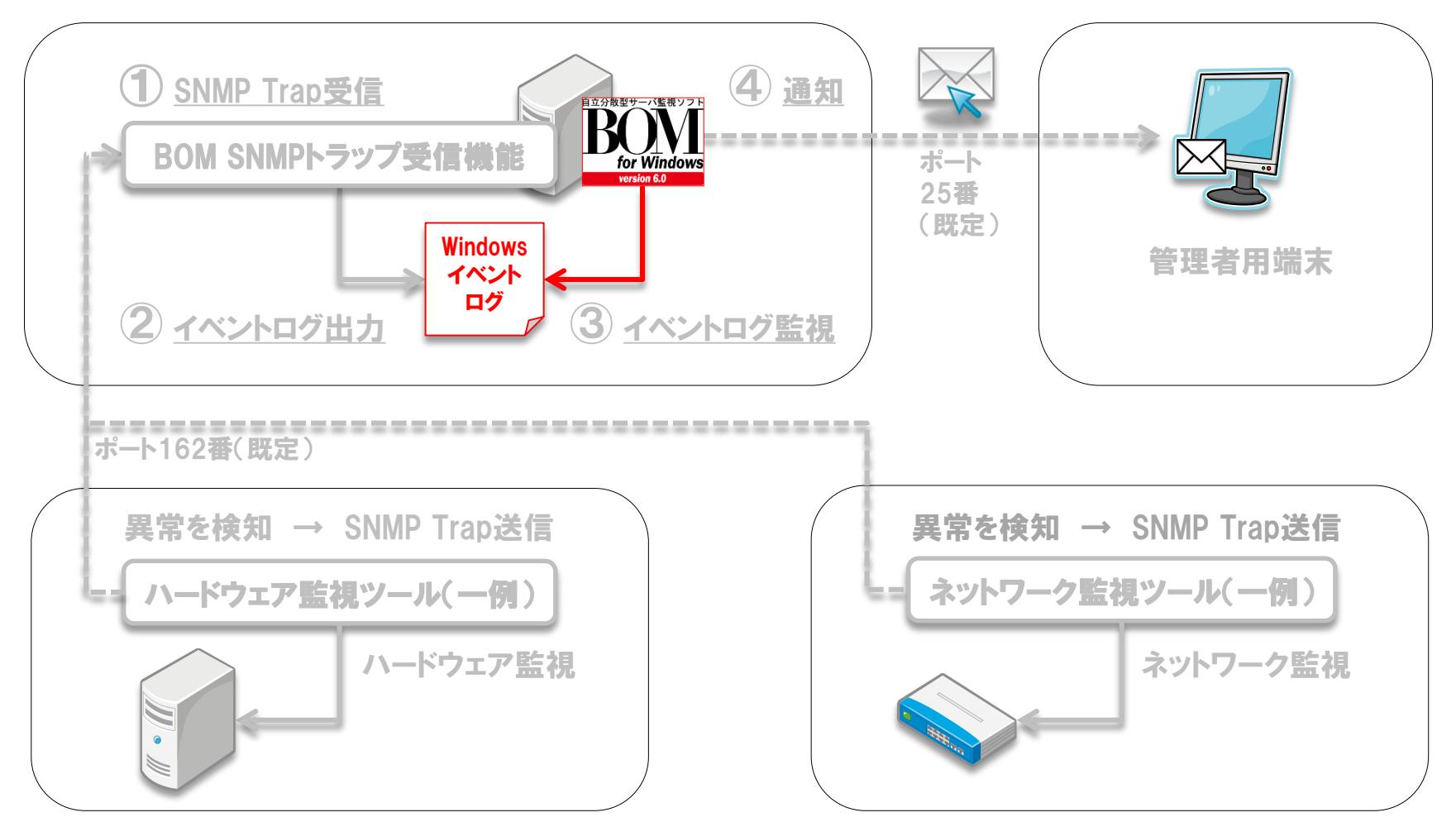

*Copyright©2015 SAY Technologies, Inc. All rights reserved*

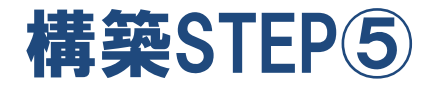

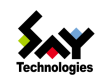

# STEP⑤ 通信経路のポートを開放

# ● SNMPトラップ送信用のポート開放 (既定値:162番ポート)

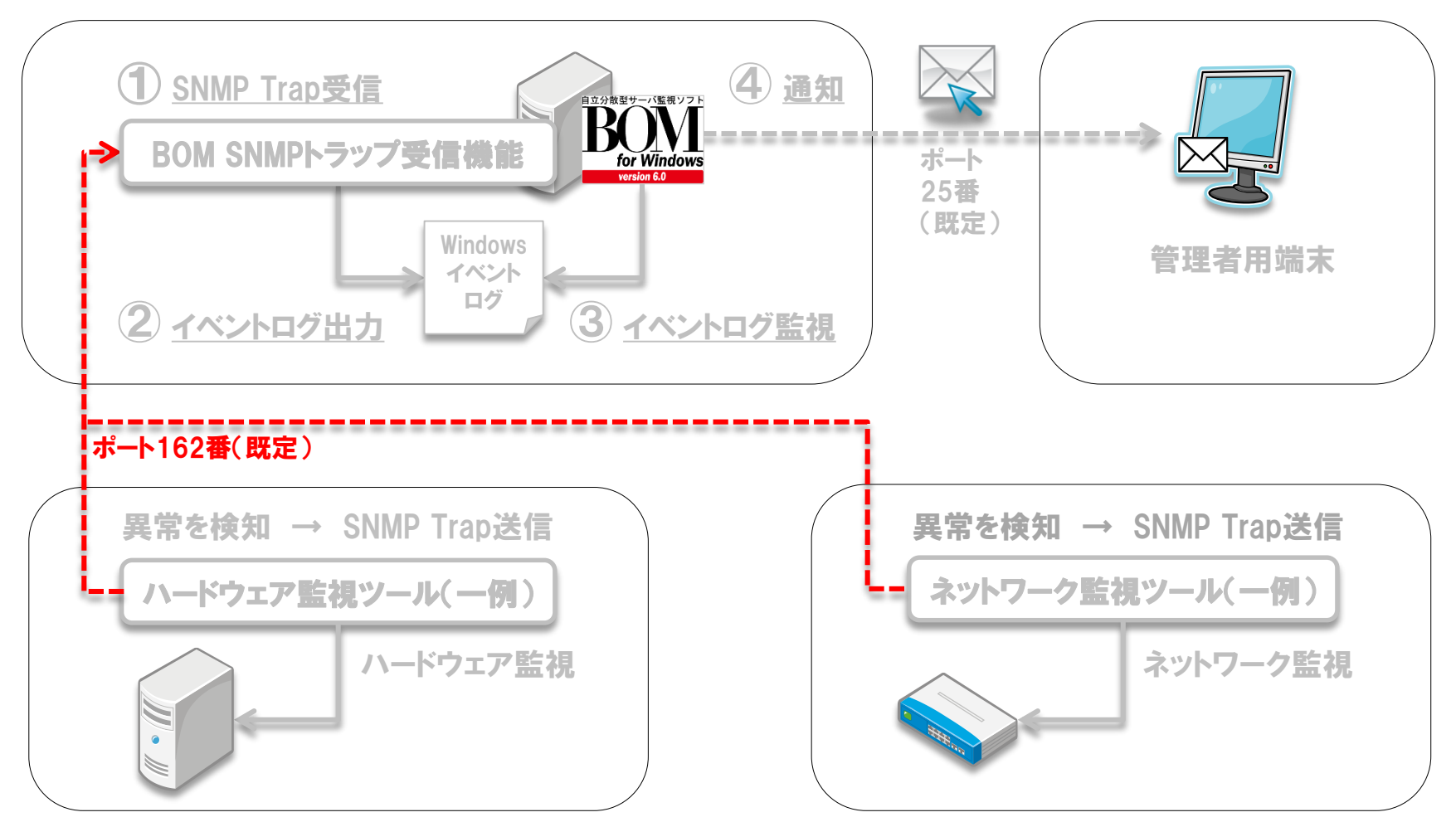

*Copyright©2015 SAY Technologies, Inc. All rights reserved*

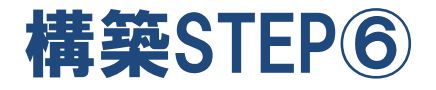

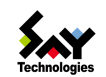

# STEP⑥ SNMPトラップ送信設定(SNMPトラップ送信を行うすべてのツールに設定)

- SNMPトラップの送信先(SNMPトラップ受信マネージャー)の指定
- コミュニティ名、SNMPバージョン(v1 or v2c)、送信ポートの指定

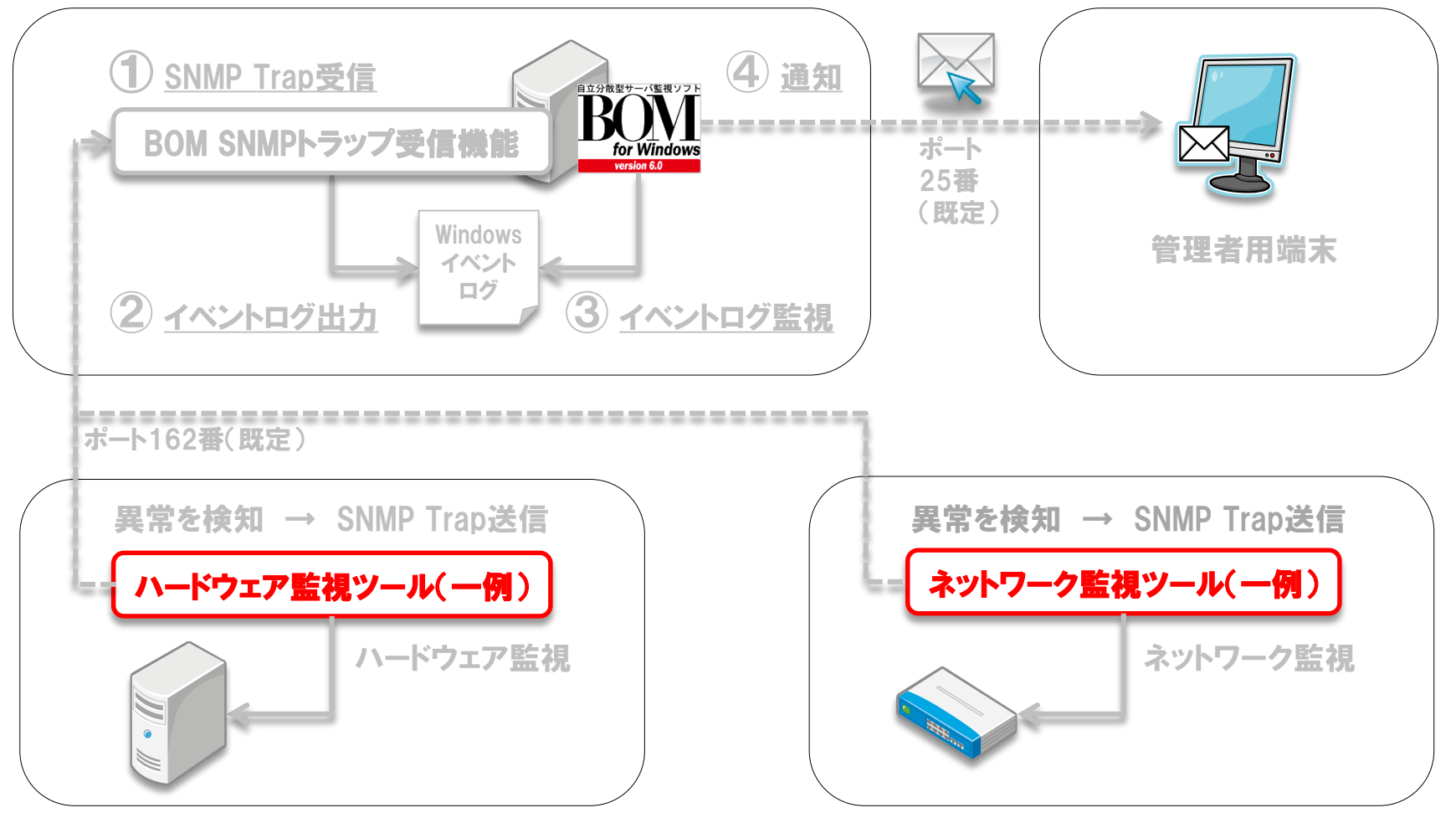

*Copyright©2015 SAY Technologies, Inc. All rights reserved*

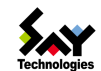

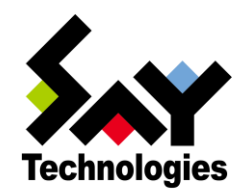

# セイ・テクノロジース"株式会社

# http://www.say-tech.co.jp

お問い合わせ先:東京都文京区水道1-12-15 白鳥橋三笠ビル8階 TEL: 03-5803-2461 FAX: 03-5803-2463 e-mail: [sales@say-tech.co.jp](mailto:sales@say-tech.co.jp)

**Find us on Facebook** http://www.facebook.com/SayTech.Japan

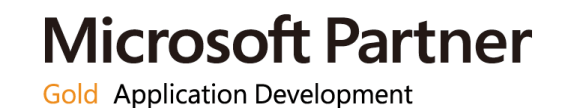

*Copyright©2015 SAY Technologies, Inc. All rights reserved*